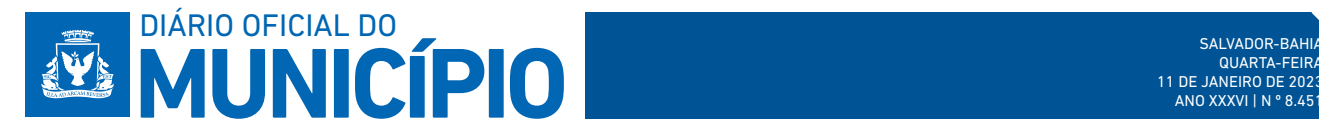

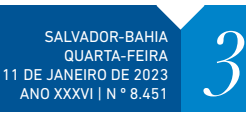

# **PROCURADORIA GERAL DO MUNICÍPIO - PGMS**

#### **PORTARIA Nº 005/2023**

A PROCURADORA-GERAL DO MUNICÍPIO DO SALVADOR, CAPITAL DO ESTADO DA BAHIA, no uso de suas atribuições,

RESOLVE:

Designar a servidora RITA MARIA MOREIRA DOS SANTOS, matrícula 3093809, para substituir a<br>servidora, ANALICE SOARES SANTOS, matrícula 3093843, na função de confiança de Chefe de Setor<br>B, grau 63, do setor de Inscrição, dest

GABINETE DA PROCURADORA-GERAL DO MUNICÍPIO DO SALVADOR, em 09 de janeiro de 2023.

#### **LUCIANA RODRIGUES VIEIRA LOPES**

# Procuradora-Geral

## **PORTARIA Nº 006/2023**

A PROCURADORA-GERAL DO MUNICÍPIO DO SALVADOR, CAPITAL DO ESTADO DA BAHIA, no uso de suas atribuições,

#### RESOLVE:

Tornar sem efeito a Portaria nº 001/2023, publicada no Diário Oficial do Município nº 8.447 do dia 05 de janeiro de 2023, página 03, refente as férias do servidor Paulo Andre Guimarães Pinheiro, matrícula 3124528.

GABINETE DA PROCURADORA-GERAL DO MUNICÍPIO DO SALVADOR, em 09 de janeiro de 2023.

#### **LUCIANA RODRIGUES VIEIRA LOPES** Procuradora-Geral

## **SECRETARIA MUNICIPAL DA FAZENDA - SEFAZ**

## **INSTRUÇÃO NORMATIVA SEFAZ/DTM/CTM N°01 DE 10 DE JANEIRO DE 2023**

Estabelece procedimentos para acesso de usuários ao Sistema Integrado de Planejamento e Gestão Fiscal do Município de Salvador - SIGEF SSA no âmbito dos poderes Executivo e Legislativo Municipais.

Considerando o Decreto nº 10.540/2020, que dispõe sobre o padrão mínimo de qualidade do Sistema Único e Integrado de Execução Orçamentária, Administração Financeira e Controle;

Considerando o Decreto nº 32.144/2020, que estabelece normas e padrões para registro contábil dos fatos decorrentes da execução orçamentária, financeira e patrimonial das Secretarias, Fundos, Autarquias, Fundações e Empresas Públicas, a SECRETÁRIA DA FAZENDA DO MUNICÍPIO DO SALVADOR, no uso de suas atribuições e tendo em vista o disposto no Decreto nº 25.784/2015,

#### **Resolve**:

## I - DISPOSIÇÕES GERAIS

Art. 1º O credenciamento para acesso de usuários ao Sistema Único e Integrado de Execução Orçamentária, Administração Financeira e Controle - SIGEF SSA será realizado pela Contadoria Geral do Município - CTM da Secretaria da Fazenda - SEFAZ, mediante solicitação da unidade gestora. Parágrafo único. A CTM avaliará os pedidos de primeiro acesso e suas atualizações e modificações, de acordo com o perfil de cada usuário, conforme item IV desta norma.

#### II - DO CREDENCIAMENTO DE USUÁRIOS PARA ACESSO AO SIGEF SSA

Art. 2º A solicitação para credenciamento de usuário integrantes dos Órgãos e das Entidades da Administração Pública Municipal direta, autárquica e fundacional será realizada por meio de processo administrativo eletrônico no sistema e\_Salvador, ou em plataforma que venha a substituí-lo.

§1º São partes legítimas para solicitar o credenciamento de usuários ao SIGEF SSA a chefia imediata, ou cargo equivalente, e os servidores com cargo ou função de confiança hierarquicamente superior à chefia imediata do futuro usuário, lotados na mesma unidade administrativa

§2º Os acessos para os usuários integrantes do Poder Legislativo serão realizados através de ofício enviado à DTM/SEFAZ, atendendo no que for cabível, a todos os trâmites e determinações contidas nesta IN.

Art. 3º O processo de credenciamento deve ser instruído, no mínimo, com os seguintes documentos: I - Formulário de acesso devidamente preenchido, na forma instituída no Anexo II dessa IN, cujo objetivo é delimitar as funcionalidades a serem utilizadas de acordo com o perfil de acesso e as .<br>Ies inerentes à lotação de cada usuário, bem assim a vigência do acesso a ser concedido

II - Cópia de documento que comprove a lotação do usuário, assim entendidos aqueles expedidos no desempenho de funções de controle de pessoal pelas Coordenadorias Administrativas ou unidades equivalentes.

Art. 4º As informações dos usuários, que constam nos Formulários de Acesso, estarão protegidas pela Lei nº 13.709/2018 - Lei Geral de Proteção de Dados Pessoais (LGPD).

Parágrafo único. O modelo de Formulário de Acesso e as instruções para o seu preenchimento

constam do Anexo III desta IN.

Art. 5º Os solicitantes serão informados sobre a avaliação da solicitação de acesso ao SIGEF SSA por meio do e\_Salvador, com o retorno do processo inaugural contendo a autorização e as orientações para o primeiro acesso ao sistema.

Parágrafo único. Os documentos de apoio e orientação ao usuário estarão permanentemente disponíveis no SIGEF SSA.

Art. 6º Ao acessar o sistema pela primeira vez, o usuário deverá observar o inteiro teor do Termo de Responsabilidade comprovando a ciência das obrigações referentes ao uso devido e responsável das suas funcionalidades.

Parágrafo único. O Termo de Responsabilidade será gerado automaticamente pelo sistema, logo após o cadastramento da senha pelo usuário, que enquanto não apuser a ciência quanto às políticas de bilidades ali contidas, não terá acesso às suas funcionalid

Art. 7º A CTM prestará toda orientação necessária aos usuários acerca do preenchimento do Formulário de Acesso, do Termo de Responsabilidade e demais procedimentos de acesso e uso do SIGEF SSA

Art. 8º Os dados de cadastramento dos usuários serão armazenados no e\_Salvador e estarão disponíveis para consulta pelos órgãos de controle interno, externo e por outros usuários, por meio de requisição à unidade solicitante.

Parágrafo único. A guarda das informações dos usuários, que constam nos Formulários de Acesso serão de responsabilidade dos dirigentes das Secretarias, Empresas Públicas, Fundos, Autarquias e Fundações do Município.

#### III - DAS ALTERAÇÕES CADASTRAIS E DA SUSPENSÃO DE ACESSOS

Art. 9º Os responsáveis pela autorização do credenciamento devem acompanhar todas as alterações funcionais referentes aos usuários do sistema sob sua jurisdição, sendo obrigatória a atualização imediata dos dados sempre que ocorrerem situações que ensejem alterações e/ou suspensão de acesso.

§ 1º As movimentações ou alterações de perfil devem ser requeridas utilizando o formulário estabelecido no art. 3º desta Instrução Normativa.

§ 2º O afastamento definitivo dos usuários credenciados deverá ser informado tempestivamente para que o seu cadastro seja inativado.

§ 3º No caso de afastamento temporário por um período igual ou superior a 6 meses, o usuário terá o acesso ao sistema automaticamente bloqueado por desuso.

§ 4º Na hipótese de afastamento temporário, contida no § 3º deste artigo, caso seja necessário solicitar desbloqueio do usuário, a unidade demandante deverá seguir todo o trâmite inicial, conforme indicado no inciso I do art. 3º.

§ 5º Havendo modificação das atribuições do usuário credenciado, dentro da mesma Unidade a qual está vinculado, o solicitante responsável pelo acesso deve requerer alteração de perfil utilizando o formulário de acesso instituído conforme item II desta norma.

§ 6º Havendo movimentação de usuário entre unidades, o responsável pela unidade na qual manterá novo vínculo solicitará seu cadastro seguindo os tramites estabelecidos no art. 2º, cabendo à unidade anterior o pedido de inativação do mesmo.

#### IV - DO NÍVEL DE ACESSO E DOS PERFIS

Art. 10. O nível de acesso delimita o alcance das atividades no sistema e será concedido conforme cargo, função e unidade de lotação do usuário, obedecendo aos seguintes critérios:

I - Nível de Acesso Administrador

II - Nível de Acesso Sistêmico

III - Nível de Acesso Unidade Gestora

Art. 11. Os perfis de acesso ao sistema, compostos por funcionalidades de consulta, execução, acompanhamento e controle, serão concedidos de acordo com o cargo, função e unidade de lotação dos usuários, em conformidade com a política de acesso estabelecida nesta Instrução Normativa. § 1º Os acessos às funcionalidades referentes a cada perfil serão concedidos exclusivamente para

Unidade Gestora na qual o usuário está vinculado, ressalvadas as exceções contidas na seção III desse capítulo atribuídas às unidades sistêmicas.

§ 2º Caberá à CTM analisar as solicitações e conceder os perfis de acesso na forma requerida pelo usuário, se em conformidade com o respectivo cargo, função e unidade de lotação, tendo em vista os critérios estabelecidos nessa IN.

§ 3º Em caso de a solicitação não estar em conformidade com o critério definido no caput deste artigo e com capítulo II desta Instrução Normativa, a CTM retornará ao solicitante justificando o não atendimento.

Art. 12. A segregação das funções deve ser respeitada na solicitação e na concessão do credenciamento dos perfis, considerando a relação das atividades exercidas pelo usuário.

§ 1º A implantação da segregação de funções, como premissa de controle, visa à prevenção e à redução de riscos de erros e fraudes.

§ 2º Os procedimentos adotados pelos órgãos e entidades devem assegurar a separação entre as funções de autorização/aprovação de operações, execução, controle e contabilização, de tal forma

que não haja concentração de competências e atribuições em desacordo com esse princípio. Art. 13. É vedada a criação de inscrição genérica para cadastro no perfil de acesso.

Parágrafo único. O nível de acesso do perfil deve ser habilitado individualmente por usuário, a partir do CPF.

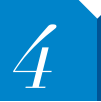

# SALVADOR-BAHIA<br>QUARTA-FEIRA<br>AND XXXVI IN º 8.451

#### Seção I - Dos Perfis destinados à Administração do SIGEF SSA:

Art. 14. Perfil reservado a usuários habilitados para o exercício de atividades relacionadas ao nvolvimento, atualização e manutenção do SIGEF SSA.

Art. 15. O perfil de administrador é exclusivo da CTM, unidade responsável pela gestão do SIGEF SSA, competindo a esta o controle e acompanhamento das funcionalidades inerentes a todos os perfis de acesso das unidades gestoras e de execução.

§ 1º A CTM não executará atividades no SIGEF SSA que competem às unidades gestoras e sistêmicas, salvo em casos excepcionais autorizados pelo gestor do sistema, mantendo-se catalogados os atos decorrentes dessa execução.

§ 2º Quando entender necessário e em conformidade com as normas e leis que balizam a contabilidade e as finanças públicas, a CTM poderá estabelecer novos perfis, combinando com as funcionalidades necessárias para a execução das atividades.

§ 3º Cabe aos gestores do SIGEF SSA as rotinas protegidas e resguardadas em função do seu grau de complexidade, bem como todas as atividades relacionadas ao controle e gestão da ferramenta e manutenção dos cadastros básicos e gerais que suportam as demais atividades de execução orçamentária, contábil e financeira.

## Seção II - Dos Perfis Das Unidades Gestoras

Art. 16. As unidades gestoras são responsáveis pela execução orçamentária, financeira e contábil das Secretarias, Fundos, Autarquias, Fundações e Empresas Públicas que integram a Estrutura Administrativa do Poder Executivo e do Poderes Legislativo da Prefeitura Municipal de Salvador - PMS.

Art. 17. Atribui-se o nível de acesso "Unidade Gestora" para os usuários que, em razão do cargo e função, utilizam as funções e funcionalidades do SIGEF SSA quanto aos seguintes aspectos:

I - Manutenção de Tabelas de Cadastro UG: Perfil reservado aos usuários que atuam nas unidades gestoras dos órgãos e entidades da PMS, com realização de cadastros de negócio necessários aos respectivos registros de procedimentos das operações de natureza orçamentária, financeira e contábil do SIGEF SSA;

II - Cadastro de Processos Licitatórios e Contratuais: Perfil reservado aos usuários que atuam nas unidades gestoras dos órgãos e entidades da PMS, com registro de documentos relacionados a processos licitatórios e contratuais;

III - Alterações Orçamentárias Unidade: Perfil reservado aos usuários que atuam nas unidades gestoras dos órgãos e entidades da PMS, realizando registro da solicitação de alteração das leis orçamentárias e do Quadro de Detalhamento da Despesa - QDD da respectiva unidade gestora;

IV - Execução Financeira Unidade: Perfil reservado aos usuários que atuam nas unidades gestoras dos órgãos e entidades da PMS, operacionalizando solicitações de repasse e de programação financeira da respectiva unidade gestora;

V - Execução da Despesa: Perfil reservado aos usuários que atuam nas unidades gestoras dos órgãos e entidades da PMS, com registro de documentos relacionados à execução da despesa pública da respectiva unidade gestora;

VI - Execução da Receita: Perfil reservado aos usuários que atuam nas unidades gestoras das entidades da PMS que possuem receita própria, com registro de documentos relacionados à arrecadação da receita pública da respectiva unidade gestora;

VII - Dívidas Pública e Haveres: Perfil reservado aos usuários que realizam atividades de controle de dívidas e haveres da respectiva unidade gestora;

VIII - Contabilidade Unidade: Perfil reservado aos usuários que atuam nas unidades gestoras das entidades da PMS, com registro, acompanhamento e controle de procedimentos contábeis;

IX - Prestação de Contas: Perfil reservados aos usuários que atuam nas unidades gestoras das entidades da PMS, com registro de procedimentos relacionados ao processo de prestação de contas das despesas públicas da unidade.

#### Seção III - Dos Perfis das Unidades Sistêmicas

Art. 18. O perfil de usuários vinculados às unidades sistêmicas responsáveis por planejamento, controle e auditoria permite, em razão do cargo e função, nível de acesso "Geral" às funcionalidades de consulta e/ou execução.

Art. 19. As unidades sistêmicas vinculadas ao SIGEF SSA são aquelas responsáveis pelo Planejamento da Execução Orçamentária, Financeira e Contábil e pela Auditoria das unidades gestoras que compõem a estrutura administrativa da PMS conforme bloco de atribuições abaixo elencados:

I - Manutenção de Tabelas de Cadastro Sistêmico: Perfil reservado aos usuários que atuam na Contadoria Geral do Município - CTM, responsáveis pela realização de cadastros de negócio exclusivos da contabilidade, e aos usuários da Diretoria Geral de Orçamento - DGO responsáveis pelos cadastros inerentes à área de orçamento, necessários para o funcionamento das operações de natureza orçamentária, financeira e contábil no SIGEF SSA;

II - Cadastro de Processos Licitatórios e Contratuais Sistêmicos: Perfil reservado aos usuários que atuam na Secretaria Municipal de Gestão - SEMGE, responsáveis pelo cadastro e gerenciamento da execução dos processos de modalidades licitatórias e dos contratos sistêmicos das unidades gestoras dos órgãos e entidades da PMS;

III - Execução Financeira Sistêmica: Perfil reservado aos usuários que atuam na Coordenaria da Administração Financeira - CAF da SEFAZ do Município de Salvador, relacionados à realização de movimentações financeiras que abrangem transações bancárias, transferência, autorização e descentralização de recursos financeiros; e transmissão de arquivos eletrônicos;

IV - Elaboração e Alteração do Orçamento: Perfil reservado aos usuários que atuam na área de Orçamento do Município de Salvador, relacionados a elaboração e alteração das leis orçamentárias dos órgãos e entidade que compõem a PMS;

V - Auditoria e Controle: Perfil eminentemente de consulta, reservado aos usuários que atuam nas áreas de auditoria e controle do Município, relacionados a exercício de atividades relacionadas à auditoria e controle interno dos órgãos e entidades que compõem a PMS.

#### V - DO ACESSO TEMPORÁRIO

Art. 20. Nos casos em que a unidade necessite conceder acesso temporário para novos usuários ou incluir novas funções para perfis já cadastrados, deverá solicitar permissão, com indicação das funcionalidades especificas, através do formulário previsto no art. 2º desta Instrução Normativa, selecionando o tipo de vigência temporária, indicando a data de término.

Parágrafo único. A solicitação prevista no caput deste artigo seguirá os trâmites gerais, conforme item II desta norma.

#### VI - DA SEGURANÇA E DO SIGILO

Art. 21. A senha de acesso é de caráter pessoal, constituindo falta grave o fornecimento a terceiros, sob pena de responsabilidade administrativa, civil e penal, na forma do art. 113 da Lei Orgânica do Município de Salvador, e também o artigo 325 do Decreto Lei nº 2.848/1940 - Código Penal.

Art. 22. Todo o padrão de segurança de senha e seu cadastramento serão orientados em documento próprio e disponibilizados aos usuários no primeiro acesso, permanecendo a disposição para consulta no sítio da SEFAZ.

Art. 23. O sistema solicitará alterações temporárias da senha de acesso para garantir a segurança do usuário.

Parágrafo único. Os usuários que nos termos deste artigo não efetuarem a alteração da senha de acesso serão automaticamente bloqueados no sistema.

Art. 24. A CTM/SEFAZ definirá os procedimentos e os períodos para o recadastramento de usuários, sempre que a atualização se faça necessária, ou mediante requisição fundamentada da DTM ou da Controladoria Geral do Município - CGM.

Art. 25. Nos casos em que o usuário tenha a senha bloqueada, o mesmo deverá solicitar o desbloqueio ao serviço de suporte ao usuário, resguardada a hipótese descrita no § 3º do art. 9º.

#### VII - DISPOSIÇÕES FINAIS

Art. 26. A concessão de acessos em casos excepcionais não abrangidos nessa IN precederá de solicitação específica e autorização expressa do ordenador de despesa da unidade requerente, contendo justificativa, tempo de vigência e delimitação dos acessos requeridos.

Art. 27. As solicitações de acesso contidas no art. 26 desta IN serão submetidas a análise, com base nesta política de acesso e nas regras contidas nas leis e normativos que norteiam as matérias orçamentárias, contábeis e financeiras, isoladamente ou em conjunto, conforme o caso, podendo ser concedidas ou não.

Art. 28. Constituirá causa de imediata cessação dos serviços disponibilizados a utilização indevida do sistema, conforme disposto no Termo de responsabilidade do SIGEF SSA, disponibilizado aos usuários nos termos do art. 6º desta IN.

Art. 29. Esta Instrução Normativa entra em vigor na data da sua publicação produzindo seus efeitos retroativos a 01 de janeiro de 2023.

#### **GIOVANNA TESTA VICTER**

Secretária Municipal da Fazenda de Salvador

#### ANEXO I

#### GLOSSÁRIO DE SIGLAS E TERMOS TÉCNICOS:

CAF: Coordenadoria de Administração Financeira.

CGM: Controladoria Geral do Município.

CTM: Contadoria Geral do Município.

DGO: Diretoria Geral de Orçamento, pertencente à Casa Civil do Município do Salvador.

DTM: Diretoria do Tesouro Municipal, pertencente à estrutura organizacional da Secretaria Municipal da Fazenda, a qual está vinculada à Contadoria Geral do Município.

SEDEG: Setor de Desenvolvimento e Orientação da Gestão Contábil, pertencente à Contadoria Geral do Município do Salvador (ou unidade equivalente, conforme regimento interno da SEFAZ).

SEMGE: Secretaria Municipal de Gestão, órgão competente para gestão de serviços e contratos de uso sistêmico nos órgãos e entidades da Prefeitura Municipal do Salvador (ou unidade equivalente, conforme definições administrativas da PMS).

SIAFIC: Sistema Único e Integrado de Execução Orçamentária, Administração Financeira e Controle.

SIGEF SSA: Sistema Integrado de Planejamento e Gestão Fiscal do Município do Salvador (ou sistema equivalente, conforme definições internas da SEFAZ).

Documentos relacionados à execução da despesa pública: Documentos utilizados para registro das etapas de execução da despesa pública no SIGEF SSA, tais como Nota Empenho (registro do empenho); Nota Lançamento (registro da liquidação); e Preparação de Pagamento (registro do pagamento), dentre outros.

Documentos relacionados à execução da receita pública: Documentos utilizados para registro das etapas de execução da receita pública no SIGEF SSA, tais como Nota Lançamento (registro do lançamento); Guia de Recebimento (registro da arrecadação e do recolhimento), dentre outros.

Unidade Gestora: Unidade administrativa ou orçamentária investida do poder de gerir e executar recursos orçamentários e financeiros, próprios ou descentralizados, podendo também efetuar atividades de execução contábil e patrimonial.

Unidade Orçamentária: Unidade para qual a lei orçamentária ou crédito adicional consigna, expressamente, dotações com vistas à sua manutenção e à realização de um determinado programa de trabalho.

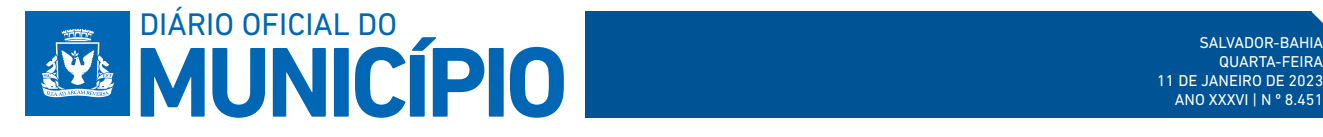

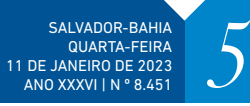

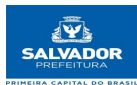

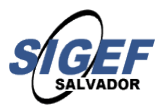

 **ANEXO II FORMULÁRIO DE ACESSO**

# **SOLICITAÇÃO PARA ACESSO DE USUÁRIO**

# **SISTEMA DE GESTÃO FISCAL – SIGEF**

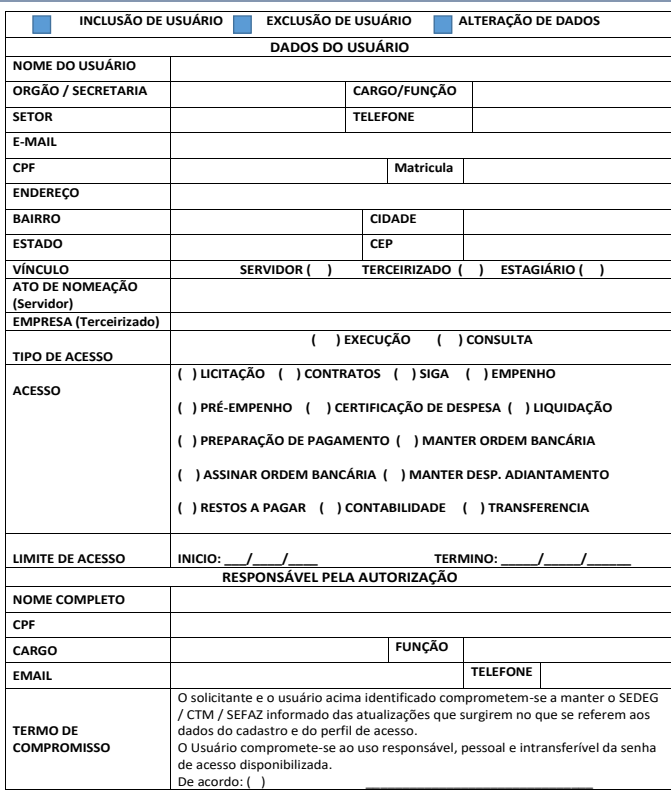

**ANEXO III**

**PROCEDIMENTOS OPERACIONAIS INDICADOS NA POLÍTICA DE ACESSO DO SIGEF SSA – POP**

1

### **DO CREDENCIAMENTO DO USUÁRIO**

**ATIVIDADES RESPONSÁVEL** 1 Acessar a página do SIGEF SSA e obter Formulário de Acesso. Usuário solicitante 2 Preencher Formulário de Acesso e anexar cópia de documento que comprove a lotação do usuário, podendo ser: publicação da nomeação no<br>cargo em comissão ou em função de confiança no Diário Oficial do<br>Município—DOM; declaração do setor da área de recursos humanos—RH da<br>unidade; ou ainda, Usuário solicitante 5 Credenciar usuário solicitante no sistema SIGEF SSA.<br>Gerar senha provisória de acesso, enviada automaticamente nelo sistema. <sup>6</sup> Gerar senha provisória de acesso, enviada automaticamente pelo sistema, para o e-mail do usuário. Envio automático Orientar usuário para primeiro acesso ao sistema, disponibilizando 8 Realizar o primeiro acesso ao sistema utilizando senha provisória. Usuário cadastrado Avaliar a solicitação de credenciamento: se desconforme com a Política de Acesso, o SEDEG deve retornar processo administrativo ou ofício para unidade de origem indicando a necessidade de adequação da solicitação; se<br>em conformidade com a Política de Acesso, o SEDEG deve retornar o<br>processo administrativo ou ofício para unidade de origem informando autorização de credenciamento do usuário. Alterar senha provisória de acesso atentando para os padrões de criação de 10 senha definitiva. Usuário cadastrado Usuário cadastrado documentos de apoio e orientação de uso do SIGEF SSA. Assinar Termo de Responsabilidade para permissão de uso do sistema. 9 4 SEDEG/CTM Enviar solicitação de credenciamento do usuário ao SEDEG: 1) Poder Executivo: através de instrução de processo administrativo no sistema e\_Salvador; 2) Poder Legislativo: mediante envio de ofício. 3 Usuário cadastrado SEDEG/CTM Acessar as funcionalidades habilitadas para o perfil do usuário. 11 7 Chefia imediata ou cargo equivalente

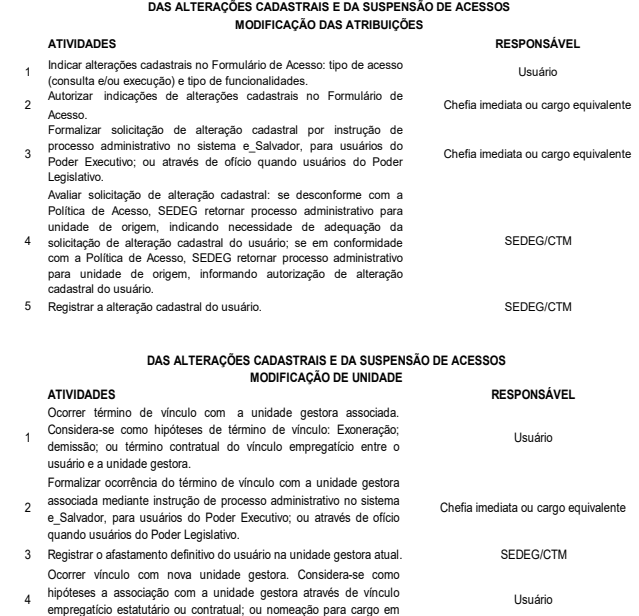

5 instrução de processo administrativo para formalizar, mediante Formulário de Acesso ou cópia de documento que comprove a lotação, o vínculo entre o usuário e outra unidade.

Avaliar compatibilidade entre a solicitação de credenciamento e a Política de Acesso do SIGEF SSA.

7 Credenciar o usuário solicitante. SEDEG/CTM

Nova chefia imediata ou cargo equivalente empregatício estatutário ou contratual; ou nomeação para cargo em comissão ou de confiança. Solicitar credenciamento do usuário na nova unidade gestora:

6

SEDEG/CTM

2

#### **(AFASTAMENTO TEMPORÁRIO) DAS ALTERAÇÕES CADASTRAIS E DA SUSPENSÃO DE ACESSOS**

# **ATIVIDADES RESPONSÁVEL** Informar ocorrência de bloqueio automático do sistema por inatividade 1 Usuário Instruir processo administrativo no e\_Salvador (Poder Executivo) ou igual ou superior a 6 (seis) meses. Chefia imediata ou cargo equivalente

 $\overline{2}$ 2 Política (e Adeir Legislativo) contendo documentação conforme<br>Iotação do usuário).<br>Iotação do usuário).<br>3 Solicitar desbloqueio.<br>4 Realizar desbloqueio de acesso.<br>4 Realizar desbloqueio de acesso.<br>4 Realizar desbloqueio

**DAS ALTERAÇÕES CADA** 

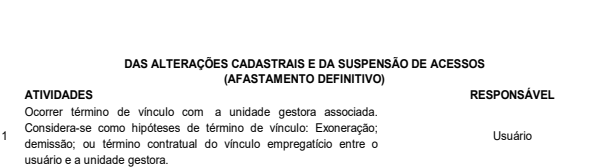

Chefia imediata ou cargo equivalente Formalizar ocorrência do término de vínculo com a unidade gestora<br>associada mediante instrução de processo administrativo no sistema<br>e\_Salvador, para usuários do Poder Executivo; ou através de ofícic<br>quando usuários do Pod

**(AFAST** 

3 Inativar usuário definitivamente. SEDEG/CTM

2

3